## さらに色を変えたい場合は .....「背景」レイヤーを選択した状態で行う

## 画像の色みや濃さの調整を行う

「画質調整」→「カラー」→「色相・彩度」で数値を入力し→ OK

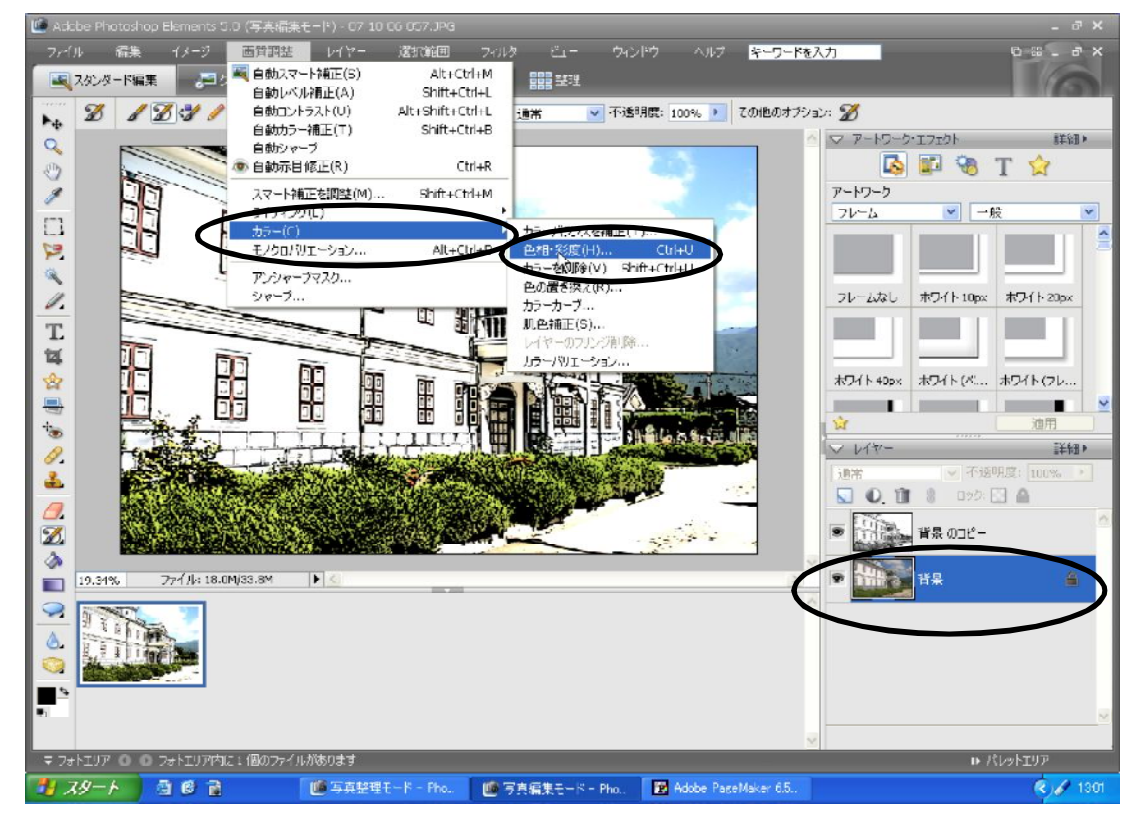

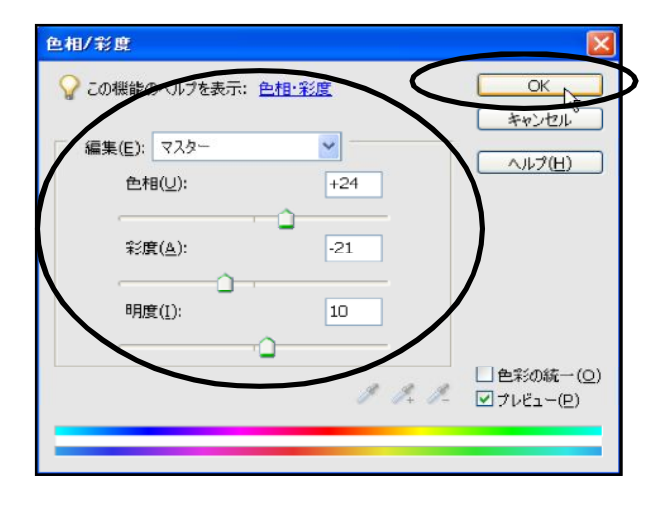